## **«Создание таблиц в тестовом редакторе WORD» Построение таблиц**

## **ХОД РАБОТЫ**

1. Откройте текстовый редактор MS Word.

2.Создайте таблицу, состоящую из 7 **столбцов** и 7 **строк**.

3. Заполните таблицу следующим образом

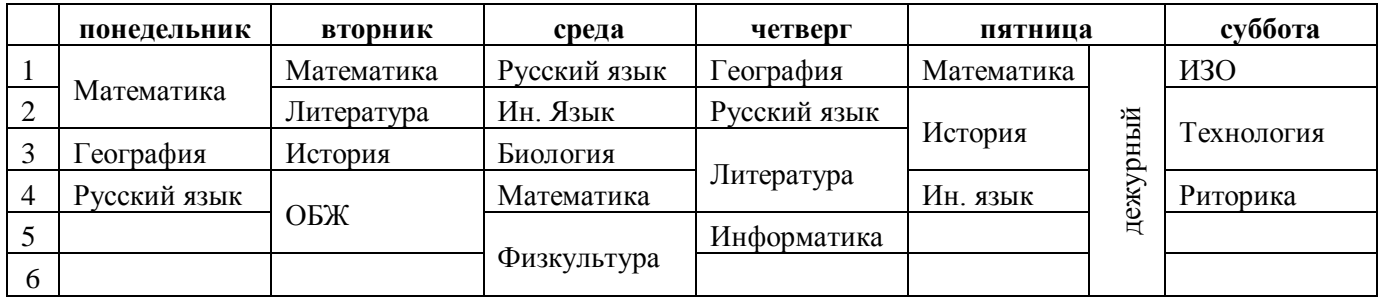

- 4. Измените цвет шрифта текста по своему усмотрению.
- 5. Заштрихуйте пустые ячейки таблицы.

## *Задание 2*

Создайте таблицу

## **Схема классификации типа хордовых**

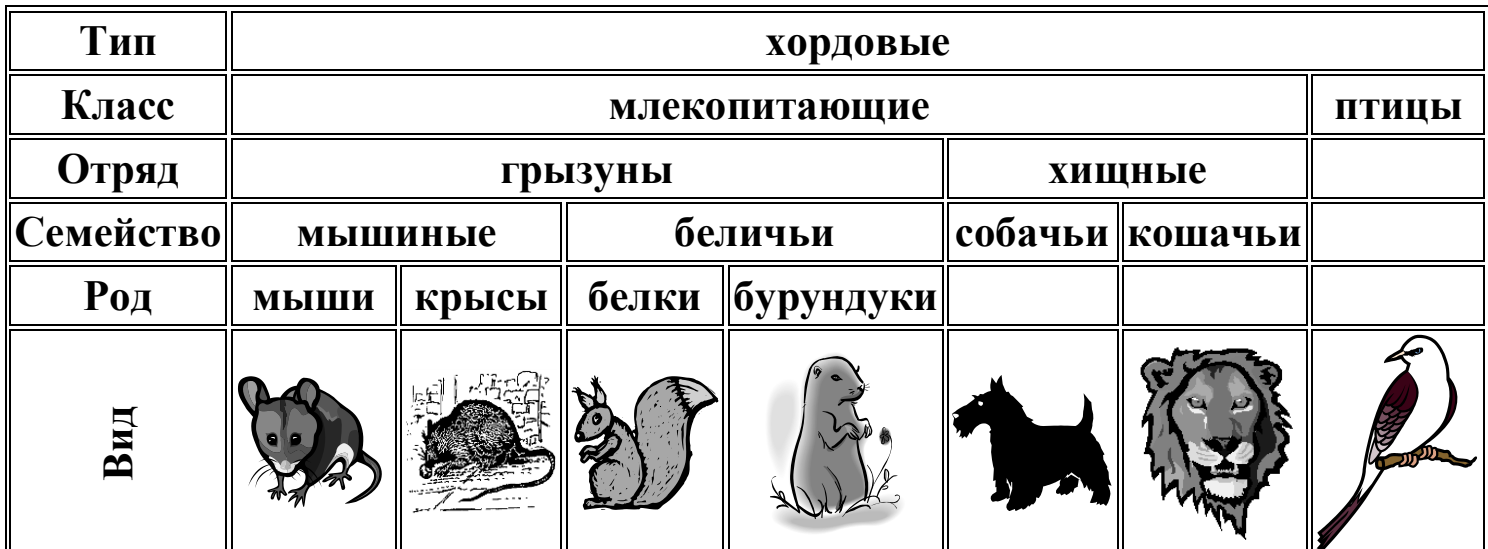